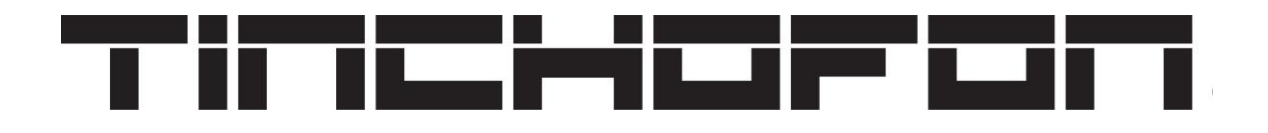

Instrumento electrónico de placas de 1, 2, 2 ½ y 3 octavas

# Manual del usuario

(Por favor lea esta guía antes de usar su instrumento)

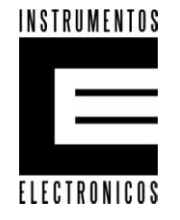

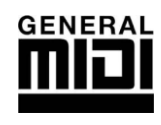

# **Índice**

- **0.** Nomenclatura
- **1.** Instrucciones de seguridad
- **2.** Paneles
- **3.** Placas
- **4.** Conexiones
- **5.** Entradas para pads externos
- **6.** Configuración y funcionamiento
- **7.** Escenas
- **8.** Configuración MIDI
- **9.** Umbral de sensibilidad
- **10.** Ruedas de curva de tono y modulación
- **11.** Cambio de octava
- **12.** Pánico
- **13.** Lista de Instrumentos
- **14.** Solución de problemas
- **15.** Garantía

## **0. Nomenclatura.**

0.1 Placas: Piezas montadas en la parte superior del TINCHOFON sobre las que se percute. 0.2 *Modulo externo* es cualquier fuente de sonido (sampler, sintetizador, modulo, software, hardware, etc.) conectada a su TINCHOFON vía MIDI

## **1. Instrucciones de seguridad:**

**¡Atención!** Lea las instrucciones de seguridad antes de usar su TINCHOFON.

- 1. No utilice ni guarde su instrumento cerca del agua, ej: bacha, pileta, bajo la lluvia, lugar muy húmedo etc.
- 2. No utilice ni guarde su instrumento cerca de fuentes de calor o fuego, ej: cocinas, calefactores, radiadores, luces de mucha potencia etc.
- 3. Debe ser conectado a la red eléctrica tal cual indica este manual.
- 4. La fuente de alimentación debe ser desenchufada cuando no vaya a utilizarse por un período prolongado.
- 5. No deben derramarse líquidos que puedan ingresar al instrumento, la limpieza debe ser superficial.
- 6. No debe golpearse
- 7. Es preferible guardarlo con las placas hacia arriba y no apoyar nada sobre ellas.

#### **2. Paneles**

#### **2.1 Panel superior**

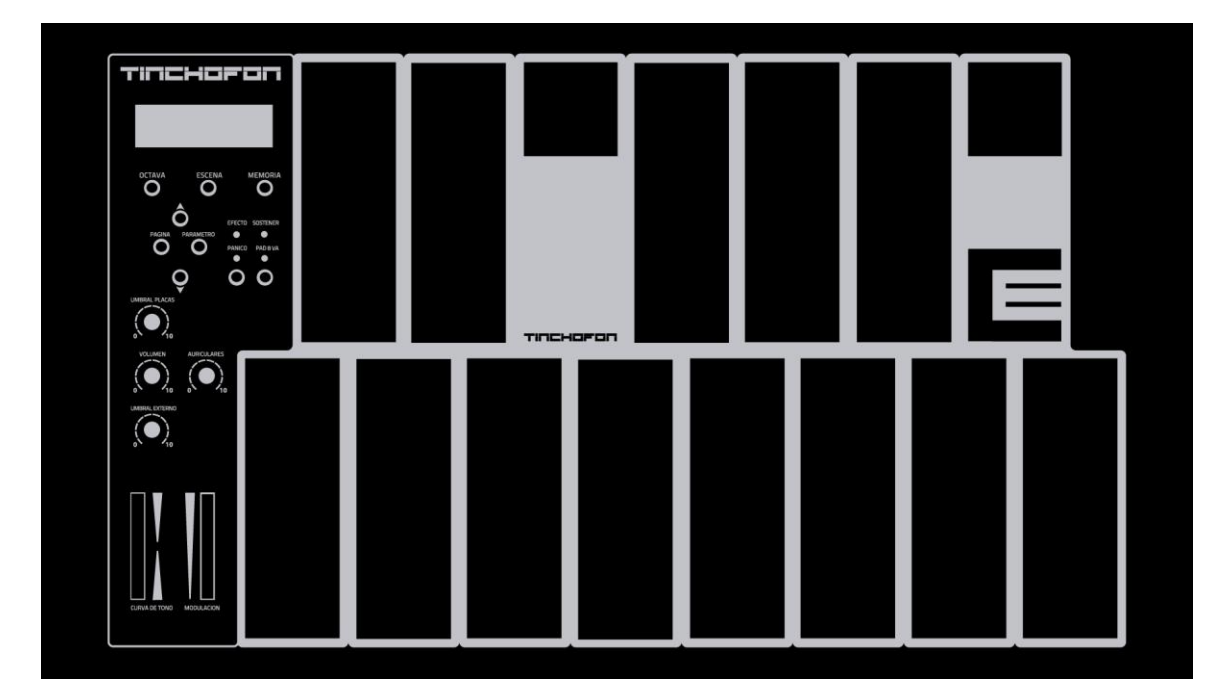

Placas de notas. Placas de cambio de octavas. Visualizador (display) **OCTAVAS** Selector de cambio de octavas **ESCENA** Selector de escena **MEMORIA** Guardado en la memoria **PAGINA** Selector de página **PARAMETRO** Selector de parámetro Botones ▲▼ (valores más 1, menos 1) **UMBRAL PLACAS** Determina el umbral de sensibilidad de placas **UMBRAL EXTERNO** Determina el umbral de sensibilidad de entradas externas **VOLUMEN** Determina el volumen general del instrumento AURICULARES. Volumen de la salida de auriculares **PAD 8 va**. Botón para habilitar el cambio de octavas con placas Led testigo selector de cambio de octavas **PANICO** Botón de pánico Led testigo botón de **PANICO** Led testigo de pedal **SOSTENER** (sustain) Led testigo de envio de **EFECTO** por pedal Rueda **CUVA DE TONO** (pitch) Rueda **MODULACION**

#### **2.2 Panel trasero:**

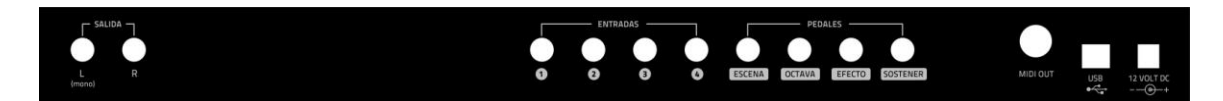

Entrada corriente DC Conector USB Conector MIDI out Conector para pedal de sostener nota Conector para pedal de envió de efectos Conector para pedal de cambio de octavas (no disponible en modelos de una octava) Conector para pedal de cambio de escenas (no disponible en modelos de una octava) Conectores para pads externos Salida de audio (no disponible en modelos solo controlador MIDI)

## **2.2 Panel frontal**

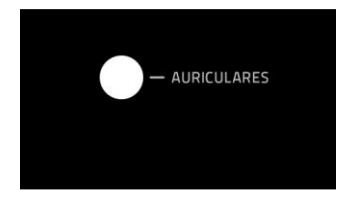

Conector para auriculares (no disponible en modelos solo controlador MIDI)

#### **3. Placas**

#### **3.1 Placas notas.**

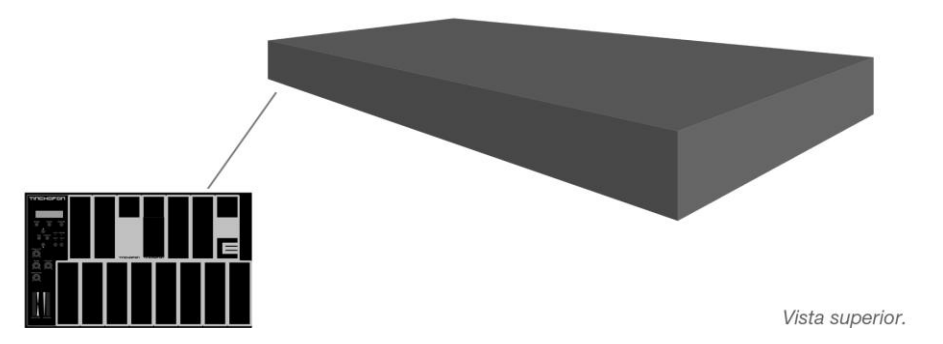

**#** Vea la regulación de sensibilidad en 9. Umbral de sensibilidad

**3.2 Placas de octavas.**

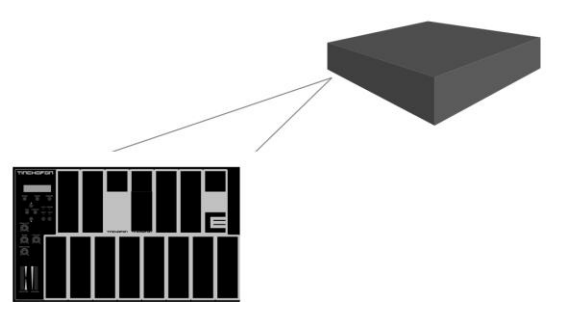

**#** Vea el funcionamiento en 11. Cambio de octavas

## **4. Conexiones**

## **4.1 Conexión de la fuente de alimentación**

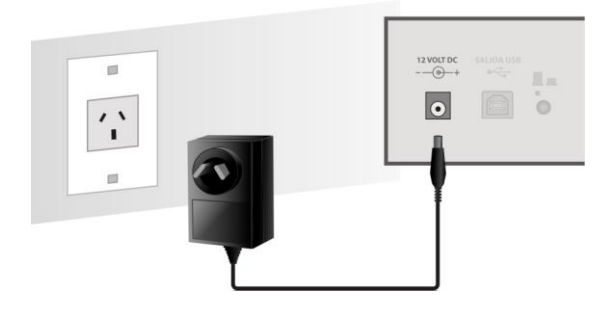

Su TINCHOFON se enciende automáticamente cuando conecta la fuente de alimentación. Para apagarlo desconéctelo.

La fuente de alimentación debe tener las siguientes características: 12 Volts DC 500 mA, conector plug hueco 2,1 mm, positivo al medio. No utilice otra fuente porque podría dañar el instrumento.

## **4.2 Conexión de audio**

## **4.2.1 Conexión estéreo**

Conecte las dos salidas de audio que se encuentran en el Panel trasero a su equipo de amplificación estéreo. (**SALIDA L R**)

## **4.2.2 Conexión mono**

Conecte la salida L de audio que se encuentran en el Panel trasero a su equipo de amplificación (**SALIDA L (mono)**)

## **4.2.3 Conexión de auriculares**

Conecte sus auriculares a la salida que se encuentra en el Panel frontal. Modifique el volumen del mismo de manera independiente al volumen general con el potenciómetro **AURICULARES** del Panel superior.

## **4.3 Conexión a un módulo externo**

## **4.3.1 Conexión USB**

Cable USB 2.0 tipo B. (habitualmente utilizados para impresoras escáner etc.) Conectar el cable USB a la salida que se encuentra en el panel trasero. **#** Ver también 8. Configuración MIDI

## **4.3.2 Conexión MIDI**

Cable estándar MIDI ficha DIN de 5 conectores Conectar el cable MIDI a la salida que se encuentra en el panel trasero. **#** Ver también 8. Configuración MIDI

#### **4.4 Pedales**

Puede conectar 2 tipos de pedales a su TINCHOFON:

- Pedal para sostener notas (sustain) o para activar efectos.
- Pedal doble para cambio de octavas o cambio de escenas.

## **4.4.1 Pedal para sostener notas o activar efectos (no incluidos)**

El pedal se usa normalmente para sostener el sonido de las notas que se tocan. El mismo tipo de pedal se puede usar para activar efectos programados. **#** Ver 6.1.3.1

Deben poseer la siguiente polaridad:

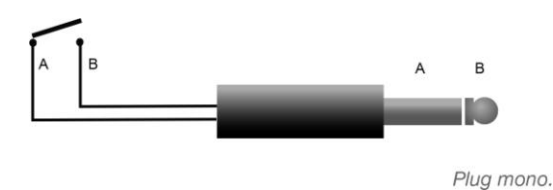

El pedal cierra el contacto. Un pedal con la polaridad invertida funciona de manera inversa al uso convencional.

**4.4.2 Pedal doble para cambio de octavas o cambio de escena (no incluidos)** (el cambio de octavas con pedal no está disponible en modelos de una octava) **#** Ver 11.

Las ESCENAS también pueden cambiarse por medio de un pedal doble (no incluido). Conecte el pedal a la entrada **ESCENA** del panel trasero. Uno de los pedales sube y el otro baja de octava.

El pedal debe poseer la siguiente conexión

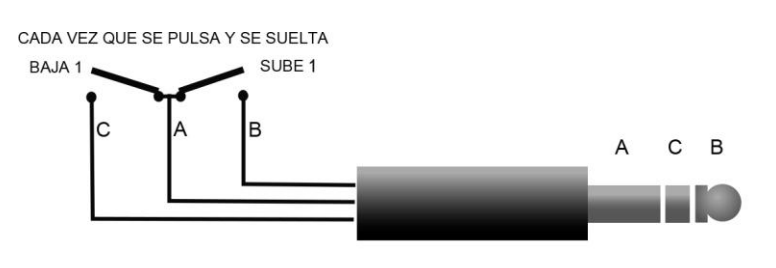

Plug stereo.

## **5. Entradas para pads externos**

Las entradas para pads externos se controlan de la Pagina 8 y 9. Los modelos de una octava solo disponen de dos entradas y se controlan en la pagina 8. A cada una de las entradas se le puede asignar un canal MIDI y nota determinada.

**#** Ver 6.1.8

## **6. Configuración y funcionamiento**

## **6.1 Paginas**

El control del funcionamiento de su TINCHOFON está distribuido en diferentes páginas, en cada una de ellas existen parámetros y efectos susceptibles de ser modificados y guardados. La flecha intermitente > indica el parámetro que se está modificando.

El botón **PARAMETRO** cambia de parámetro seleccionado dentro de cada página. Modifique el valor de cada parámetro con los botones ▲▼

El botón **PAGINA** cambia de página consecutivamente. Para volver a la página inicial es necesario llegar hasta la última página y comenzar nuevamente el recorrido. Otra posibilidad es pulsar el botón **OCTAVA** y volverá automáticamente a la página inicial con el cursor > seleccionando cambio de octava.

## **6.1.1**

Pagina inicial

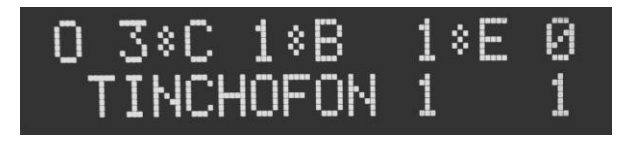

**>TINCHOFON 1 1** Indica el nombre y número del instrumento seleccionado (1 a 128 por cada Banco). Por defecto comienza en el instrumento 1 del Banco 1 (en modelos solo controlador indicará **INSTRUMENTO**)

**O** Indica el número de octava en que se encuentran las notas (-1 es la octava inferior y la superior 6, 7 u 8 según el modelo de TINCHOFON, en todos los casos el total es de 10 octavas) Por defecto comienza en octava 3

**C** Indica el numero de Canal MIDI (1 a 16). Por defecto comienza en el Canal 1 salvo en el B 4 (Banco 4) que por definición se mantendrá en Canal 10

**B** Indica el número de Banco de Sonidos (1 a 4) Por defecto comienza en Banco 1. Bancos 1, 2 y

3 poseen 128 sonidos cada uno. El Banco 4 posee 5 diferentes combinaciones de Percusión.

**E** Indica el numero de escena (1 a 49) Por defecto comienza en la escena 0

La indicación de escena se mantiene en el lado derecho de la pantalla en todas las páginas, a veces con una flecha indicando el número.

Página 2

**6.1.2**

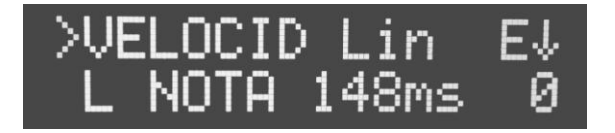

Curvas de velocidad y largo de notas

**VELOCID** Indica la curva de velocidad seleccionada. Existen 4 curvas posibles aplicables a la totalidad de las notas en el sonido seleccionado:

**Lin** (lineal) Responde de manera directa y real a los golpes sobre las placas utilizando el total del rango dinámico. La fuerza de los golpes es directamente proporcional a la velocidad (Volumen) de las notas

**Cu1** (curva 1) La respuesta en velocidad varía según la intensidad de los golpes. Los golpes fuertes suenan con una intensidad menor a la real y no son necesarios golpes muy piano para llegar al mínimo de volumen. Ideal para tocar con baquetas de Vibrafon o similares con mucha masa.

**Cu2** (curva 2) La respuesta en velocidad varía según la intensidad de los golpes. Los golpes suaves suenan con una intensidad mayor a la real y no son necesarios golpes muy fuertes para llegar al máximo de volumen. Ideal para tocar con palillos de Batería o de poca masa. **127** Todos los golpes suenan al máximo de intensidad. Ideal para interpretaciones que no requieren cambios dinámicos. Se recomienda a su vez subir el **UMBRAL PLACAS** de manera tal que las placas estén menos sensibles, ya que una nota no deseada ejecutada accidentalmente sonará a máximo volumen. **#** Ver 9.

**L NOTA 148ms** Indica el largo del sonido de cada nota ejecutada sin pedal de sostener. Por defecto comienza en 148ms (milisegundos) pudiendo prolongarse a 900ms o reducirse a 74 ms.

## **6.1.3**

Página 3

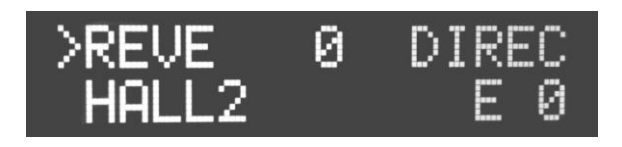

Efecto de reverberación (en modelos solo controlador es control asignable capaz de enviar una serie de mensajes MIDI)

**REVE** Indica la cantidad de señal del instrumento que se envía al efecto reverberación (0 a 127)

**SALA1** Indica el tipo de reverberación. Puede seleccionar entre los siguientes:

**SALA1 SALA2 SALA3 HALL1 HALL2 PLATE DELAY PAN DELAY**

## **6.1.3.1**

Modo en que se ejecuta el efecto. Solo se puede modificar con el botón ▼ hacia abajo

**DIREC** El efecto suena todo el tiempo **NODIR** El efecto se apaga **RUEDA** El efecto se asigna a la rueda de modulación y suena cuando se mueve la rueda hacia arriba.

**PEDAL** El efecto se asigna al pedal y suena cuando se presiona

Nota: Estos comandos están disponibles y se repiten en las páginas 5 y 6

## **6.1.4**

Página 4

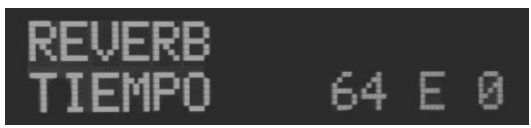

Configuración del efecto de reverberación

## **REVERB**

**TIEMPO** Indica la duración del efecto (0 a 127) Por defecto comienza en el valor 64 **REVE DELAY**

**FEEDBACK** Indica la cantidad de repeticiones de los efectos **DELAY y PAN DELAY**

## **6.1.5**

Página 5

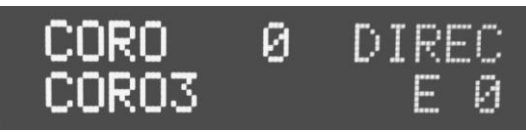

Efectos (en modelos solo controlador es control asignable capaz de enviar una serie de mensajes MIDI)

**CORO** (chorus) Indica la cantidad de señal del instrumento seleccionado que se envía al efecto seleccionado (0 a 127)

**CORO1** Indica el tipo de **Coro** por defecto. Puede seleccionar entre los siguientes **CORO1 CORO2 CORO3 CORO4 FEEDBACK FLANGER SHORT DEL** (delay corto) **FB DELAY** (feedback delay)

## **6.1.6**

Página 6

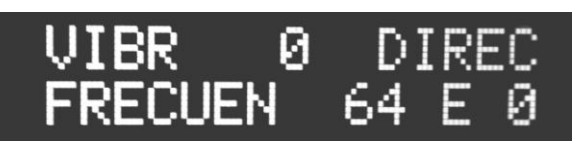

Efecto Vibrato (en modelos solo controlador es control asignable capaz de enviar una serie de mensajes MIDI)

**VIBR** (vibrato) Indica la cantidad de señal del instrumento que se envía al efecto vibrato (modulación de amplitud y tono) (0 a 127)

**FRECUEN** Indica la frecuencia con la que el sonido es modulado (0 a 127). Por defecto comienza en el valor 64

Presionando el botón **PARAMETRO** cuando el cursor se encuentra en **FRECUEN** pasa al siguiente parámetro:

**RETRASO** Indica cuanto tiempo transcurre desde que el sonido comienza hasta que es modulado por el vibrato (0 a 127) Por defecto comienza en el valor 32

**6.1.7**

Página 7

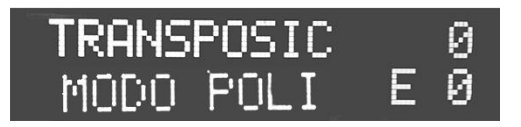

Transposición y modo

**TRANSPOSIC** Puede transponer todas las notas de manera conjunta de 1 a 11 semitonos hacia arriba o hacia abajo.

**MODO POLI/MONO** El modo polifónico está seleccionado por defecto. Al cambiar a monofónico solo sonará una nota a la vez, apagándose automáticamente las notas anteriormente ejecutadas.

# **6.1.8**

Página 8

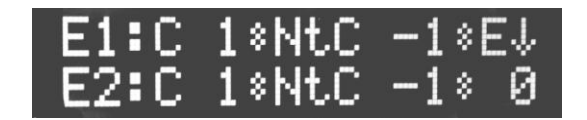

Configuración de las entradas externas 1 y 2

# **E1**

**E2** Indican el n° de entrada **C 1** Indica numero de canal MIDI (por defecto canal 1) **Nt** Indica que nota se reproduce por la entrada determinada. Por defecto comienza en **C-1** (do -1)

## **6.1.9**

Página 9 Configuración de las entradas externas 3 y 4 Idem Página 8 (No disponible en modelos de una octava)

## **7. ESCENAS**

Una escena guarda el conjunto de configuraciones de todas las páginas y el volumen. Se pueden guardar hasta 49 escenas.

La escena 0 (**E 0**) no guarda modificaciones.

Existen dos maneras de guardar una escena:

**7.1** Pulsar el botón **ESCENA** y elegir el número de escena deseado. Seleccionar primero el instrumento y luego realizar cuantas modificaciones se requieran a los diferentes parámetros de cada página. Pulsar el botón **MEMORIA** y toda la configuración se guardara en la escena seleccionada, inclusive luego de apagar su TINCHOFON.

**7.2** Seleccione primero un instrumento y luego realice las modificaciones deseadas en cada página. Presione el botón **ESCENA** y manténgalo presionado mientras con los botones ▼▲ elija el numero de escena, suelte el botón **ESCENA** y pulse el botón **MEMORIA**, toda la configuración se guardara en la escena seleccionada, inclusive luego de apagar su TINCHOFON.

**7.3** Cualquier cambio no guardado volverá cada parámetro a su valor por defecto cuando se cambie de Instrumento o se apague su TINCHOFON.

## **8. Configuración MIDI**

## **Especificaciones**

16 canales MIDI de salida.

El TINCHOFON puede conectarse a cualquier *modulo externo* mediante la salida USB o MIDI

## **8.1 Configuración USB**

Siga primero los pasos de los puntos 4.3.1

Busque en la configuración MIDI de su programa favorito la sección MIDI IN y seleccione "USB 2.0-MIDI".

Su instrumento funciona de manera directa con el programa de audio seleccionado. Se conecta y se usa (Plug and Play), es decir que funciona sin necesidad de drivers.

En el caso de escuchar algún retardo en el sonido se debe a la configuración de su placa de audio. Modifique el tamaño de buffer para lograr una óptima relación entre su ejecución y el sonido resultante, para que su computadora trabaje desahogada y no se perciba latencia. En valores altos tendrá mayor retardo y menor consumo de recursos de su computadora. Con valores bajos obtendrá una respuesta mucho más ajustada entre la ejecución física y el sonido resultante, pero necesitará de una maquina más potente para no tener problemas con la calidad del sonido.

Para computadoras con escasos recursos y sin placa externa de audio se recomienda utilizar el driver de descarga gratuita "ASIO 4ALL" <http://www.asio4all.com/>

El TINCHOFON es compatible con todos los programas de audio y de música del mercado. Puede usarse PC de escritorio o portátil.

Compatible con Windows XP, Windows Vista, Windows 7, 8, 10 y Mac OSX. -

Compatible con Apple IOS. Funciona con todos los dispositivos Apple que tienen sistema operativo IOS (Ipod, Ipad, Iphone y Ipad mini ) a través de un adaptador, camara connection kit (no incluido). Algunas aplicaciones para apple ios, solo funcionan con sus adaptadores propios y no con los genéricos. Ej: sample tank for ipad.

## **8.2 Configuración MIDI**

Siga primero los pasos de los puntos 4.3.2

Conecte el cable a la salida MIDI (MIDI OUT) de su TINCHOFON y a la entrada (MIDI IN) de su modulo de sonido preferido.

Funciona con cualquier modulo de sonido que posea entrada midi (MIDI IN) como teclados, samplers, módulos de batería, etc.

## **9. Umbral de sensibilidad**

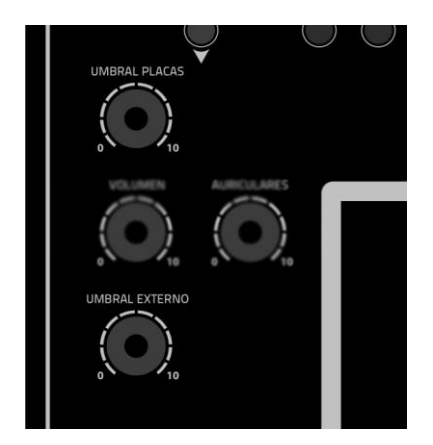

Posee dos potenciometros que modifican el umbral de sensibilidad, uno para las placas del TINCHOFON y otro para los pads externos que eventualmente pueda conectar. Funcionan de manera independiente y con las mismas características.

Cuando el potenciometro se encuentra en 0 (cero) la placa posee su máxima sensibilidad, es decir que tiene una lectura del rango dinámico completo (velocity). Esto es ideal para ejecuciones con gran rango dinámico e instrumentistas con mucha precisión al momento de percutir las placas, con perjuicio de que suene alguna placa no deseada por rozamiento o por simpatía.

A medida subimos el umbral hacia el máximo 10 (diez) las placas pierden sensibilidad desde los valores más bajos. Es decir que comienzan a sonar con golpes cada vez más fuertes. Esto es ideal para ejecuciones más potentes y con menor rango dinámico, sin riesgo a que suene una placa no deseada por rozamiento o por simpatía.

**#** Ver 6.1.2

**10. Ruedas de curva de tono (pitch) y modulador**

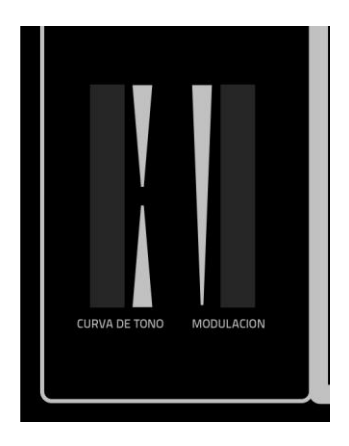

**10.1** La rueda de **CURVA DE TONO** (pitch bend) controla el movimiento gradual de la afinación hacia arriba o hacia abajo.

La rueda de **CURVA DE TONO** es un control asignable capaz de enviar mensajes MIDI distintos.

**10.2** La rueda **MODULOADOR** está asignada al efecto de vibrato (modulación de amplitud y tono)

Si gira la rueda de modulación hacia arriba, aumentará el efecto de modulación; si la gira hacia abajo, lo reducirá.

La rueda de modulación es un control asignable capaz de enviar una serie de mensajes MIDI distintos.

#### **11. Cambio de octava**

El TINCHOFON cuenta la con la posibilidad de cambiar a cualquiera de las 10 octavas de tres diferentes formas: manualmente, con placas o con pedales.

En los tres casos el display indica en que octava se encuentra. Al encenderse siempre comienza en la octava 3.

#### **11.1 Manualmente**

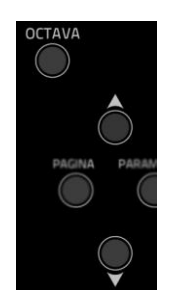

Pulse el botón **OCTAVA** y luego suba o baje con los botones ▲▼

## **11.2 Con placas**

**#** Ver 3.2

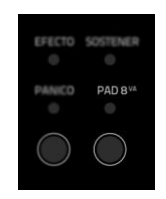

Pulse el botón **PAD 8VA** un led testigo se encenderá. Esto habilita las placas de cambio de

octava. Cuando se golpee sobre la placa que está arriba en el extremo derecho de su

instrumento subirá una octava. Cuando golpee sobre la placa que está arriba a la izquierda

bajará una octava.

Vuelva a apretar el botón si no desea que estas placas funcionen, para no correr riesgo de

golpearlas involuntariamente.

#### **11.3 Con pedales**

## **#** Ver 2.2 y 4.4.2

Las octavas también pueden cambiarse por medio de un pedal doble (no incluido). Conecte el pedal a la entrada **OCTAVA** del panel trasero. Uno de los pedales sube y el otro baja de octava.

#### **12. Pánico**

Pulse el botón **PANICO** para enviar un mensaje "All Notes Off" en los 16 canales MIDI. Esto evita que la notas colgadas sigan reproduciéndose ante eventuales problemas con el *modulo de sonidos* (interno o externo)

#### 13. Lista de Instrumentos

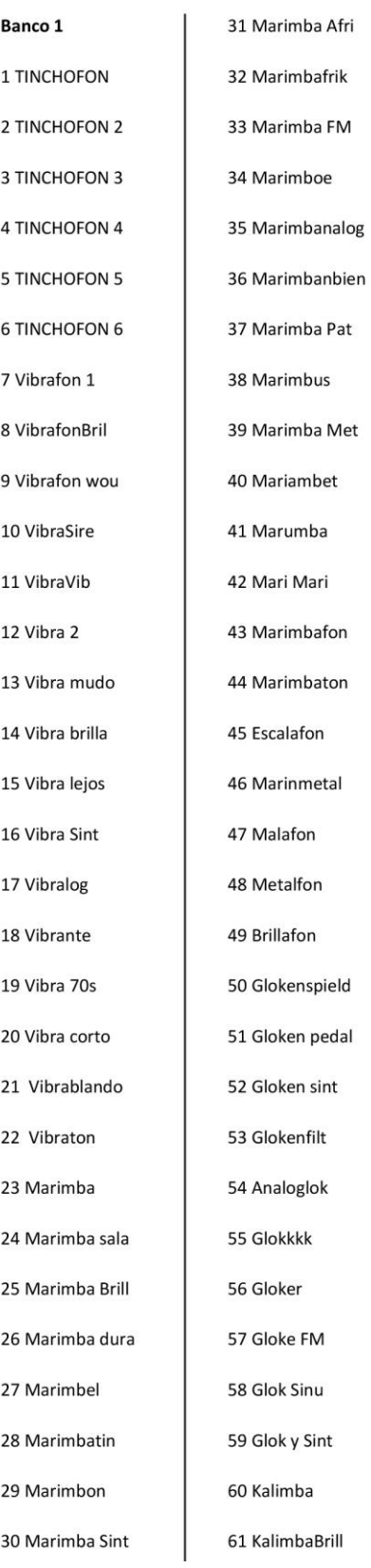

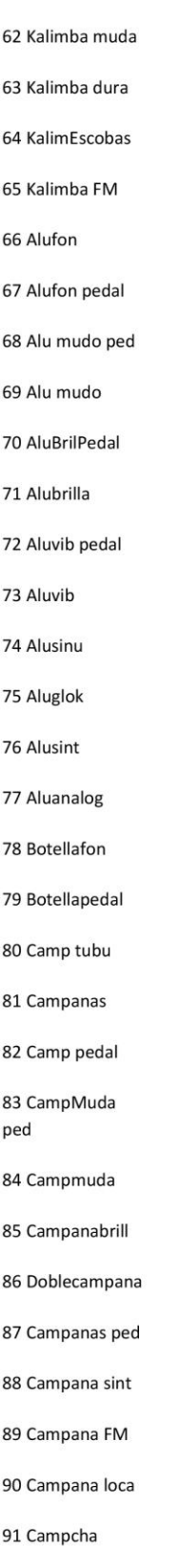

92 Campcom 93 Campacom 2 94 Campanalog 95 Campanacho 96 Campana 80s 97 Crotalos 98 Crotalos pedal 99 CrotalMudPed 100 Crotalmudo 101 Crotalin 102 Crotalos fm 103 Crotabril fm 104 TamborAcero 105 Acero mudo 106 Acero 107 Acero dulce 108 Acero brilla 109 Acero fm 110 Acero glok 111 Aceroanalog 112 Acerocomb 113 Rueda Acero 114 Xilofon 115 Xilo mudo 116 Xiloyerba 117 Xilosint 118 Xiloanalog 119 Timbales 120 Timbrill

121 Timbalento

122 Timbaloboe

123 Timbanalog

124 Timbaescobas

125 CencerrosPed

126 Cencerros

127 CencerroMudo

128 CencerroVaca

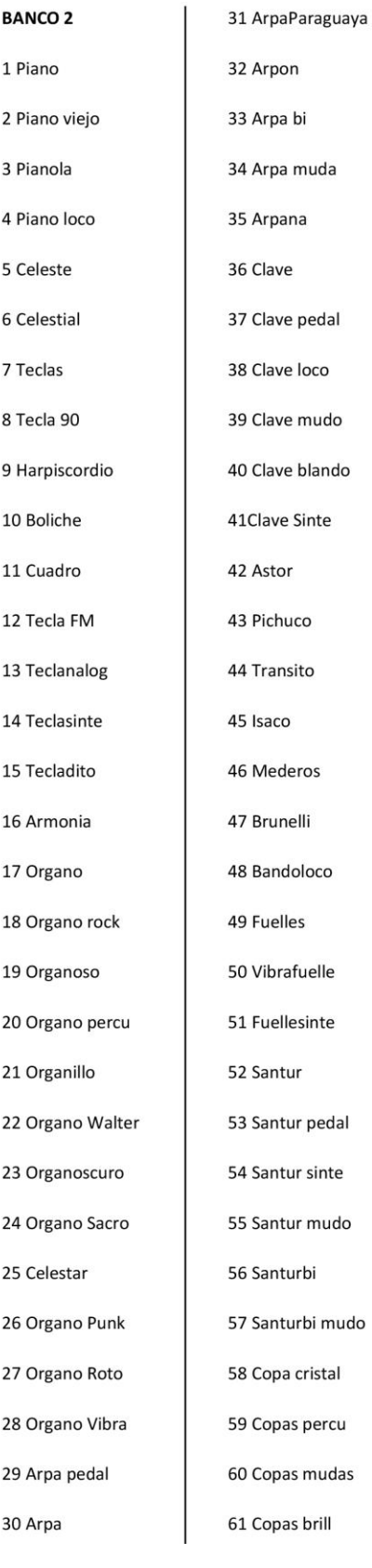

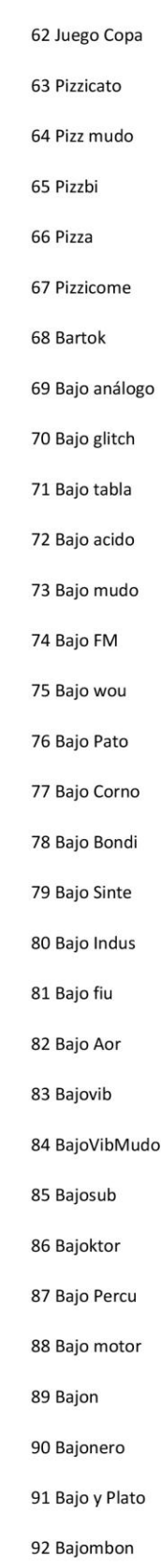

94 Bajo Sierra 95 Bajo Laser 96 BajoVibLaser 97 Bajoscuro 98 Bajopedal 99 Bajo Bi 100 BajoTecla 101 Bajo Combi 102 Bajo y Bombo 103 BajoBomTic 104 Bajo y Pecho 105 Flauta pedal 106 Flauta 107 Flauta vibra 108 Fantasia 109 Campanasia 110 FM vib 111 Cuelgue 112 Placaflash 113 Terror 80s 114 Velocidad Bi 115 VelociRaptor 116 Velocitud 117 Fantasma 118 Combifantasi 119 Desafantasi 120 Fantaglis 121 Analogcomb 122 Copado 123 Molesto

93 Bajo Crash

- 124 Analogliss
- 125 Kazlimbasia
- 126 Fanfarria
- 127 Limpiatecla
- 128 Combineta

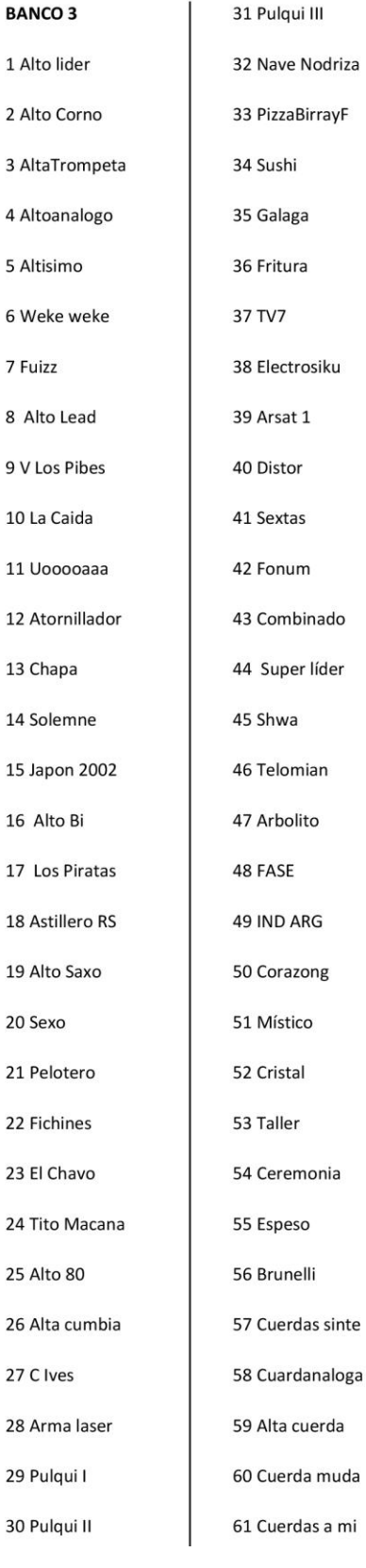

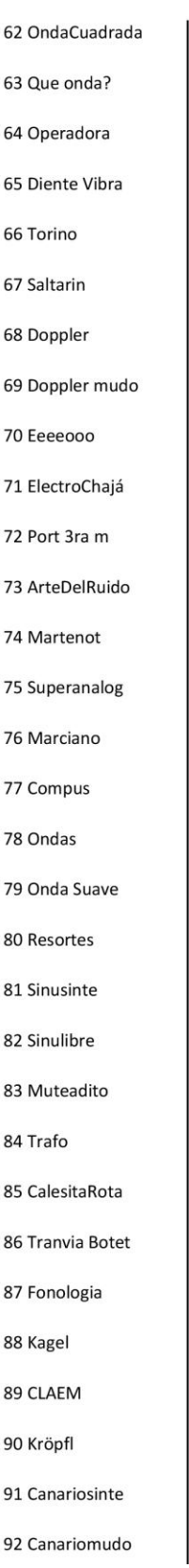

94 Sintesis 95 Ayax

93 SinteVibra

96 Digerisint

97 Digerimudo

98 PortaSup

99 Divididos

100 Termo Sinte

101 Mate Sinte

102 Reflejo

103 Vibrasuap

105 La Llave

106 Orquesint

107 Velocipar

108 Velocicombi 109 VelociTeclas

110 Velocidad

112 Rastrojero

113 Un bajo

114 Un aire

115 Un ángel 116 Hijitus

117 Circo Rodas

119 EngranSinte

118 Afilador

120 Puchero

121 3 siglos

123 Nopia

122 Interruptor

111 Rati

104 Dos de 1 par

126 Mexico 86

125 Velocitecla

124 ElectroNopia

127 1 y 57

128 60 y 118

## **BANCO 4**

#### La nota 1 equivale a C#-1

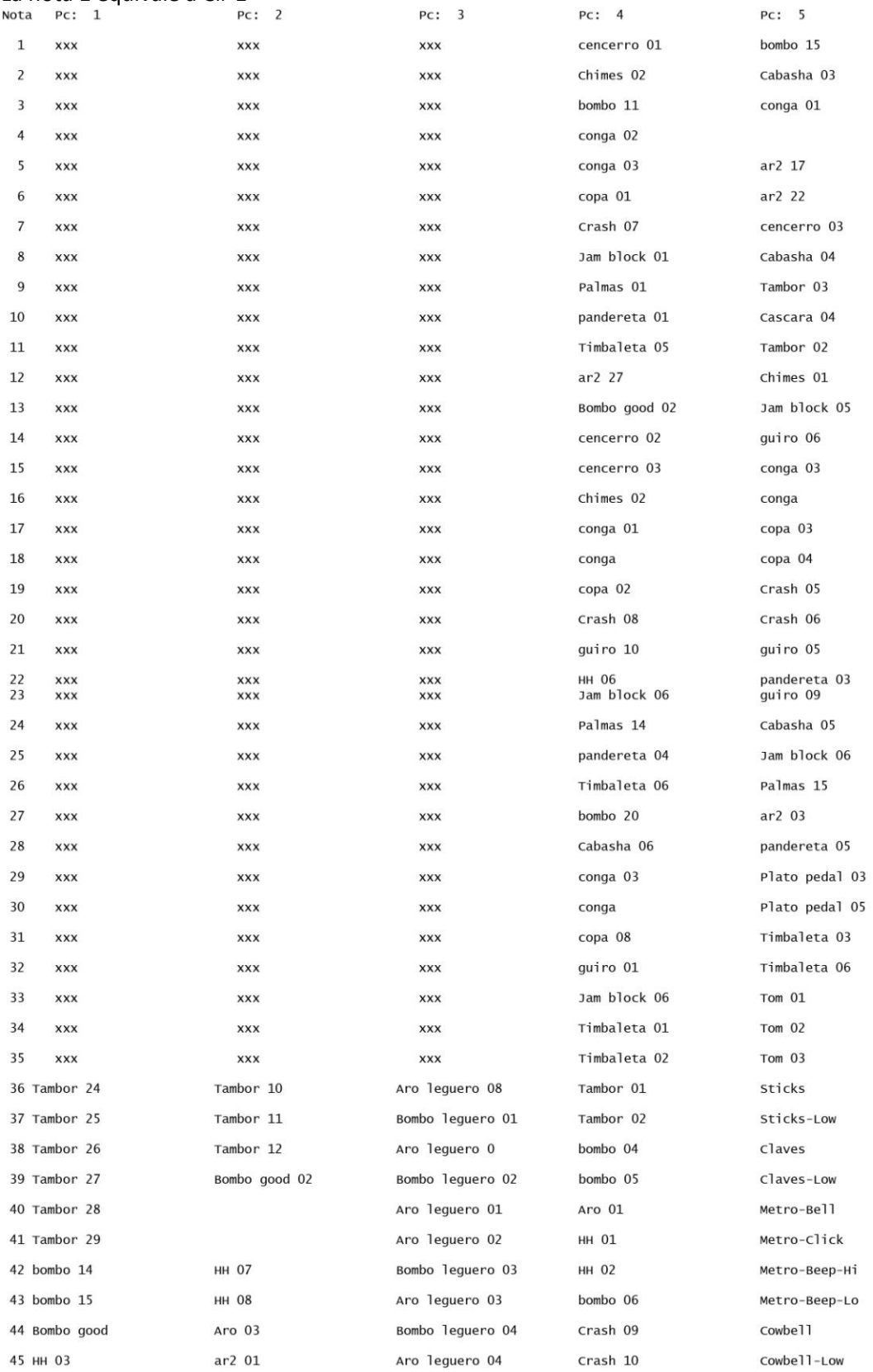

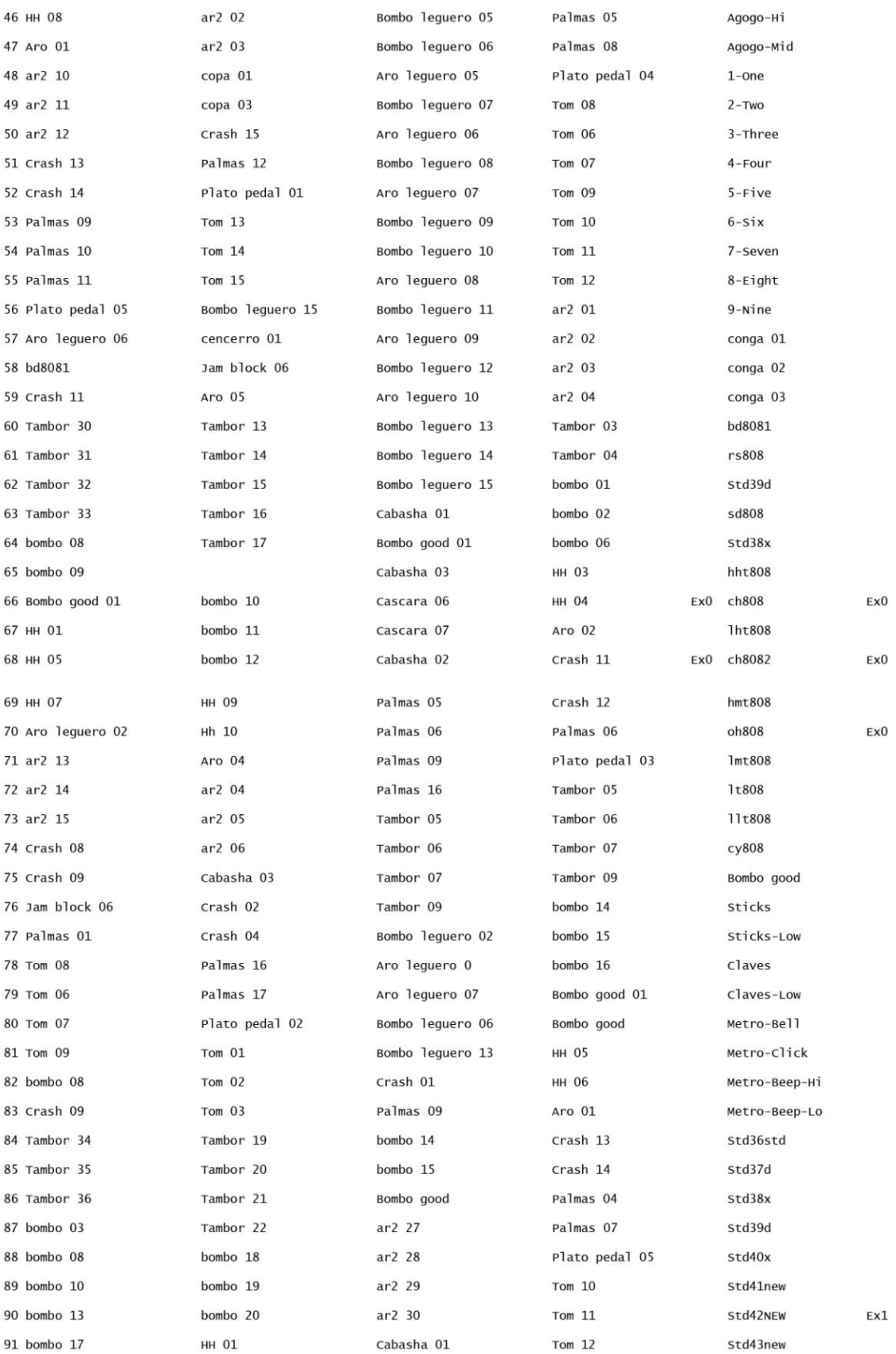

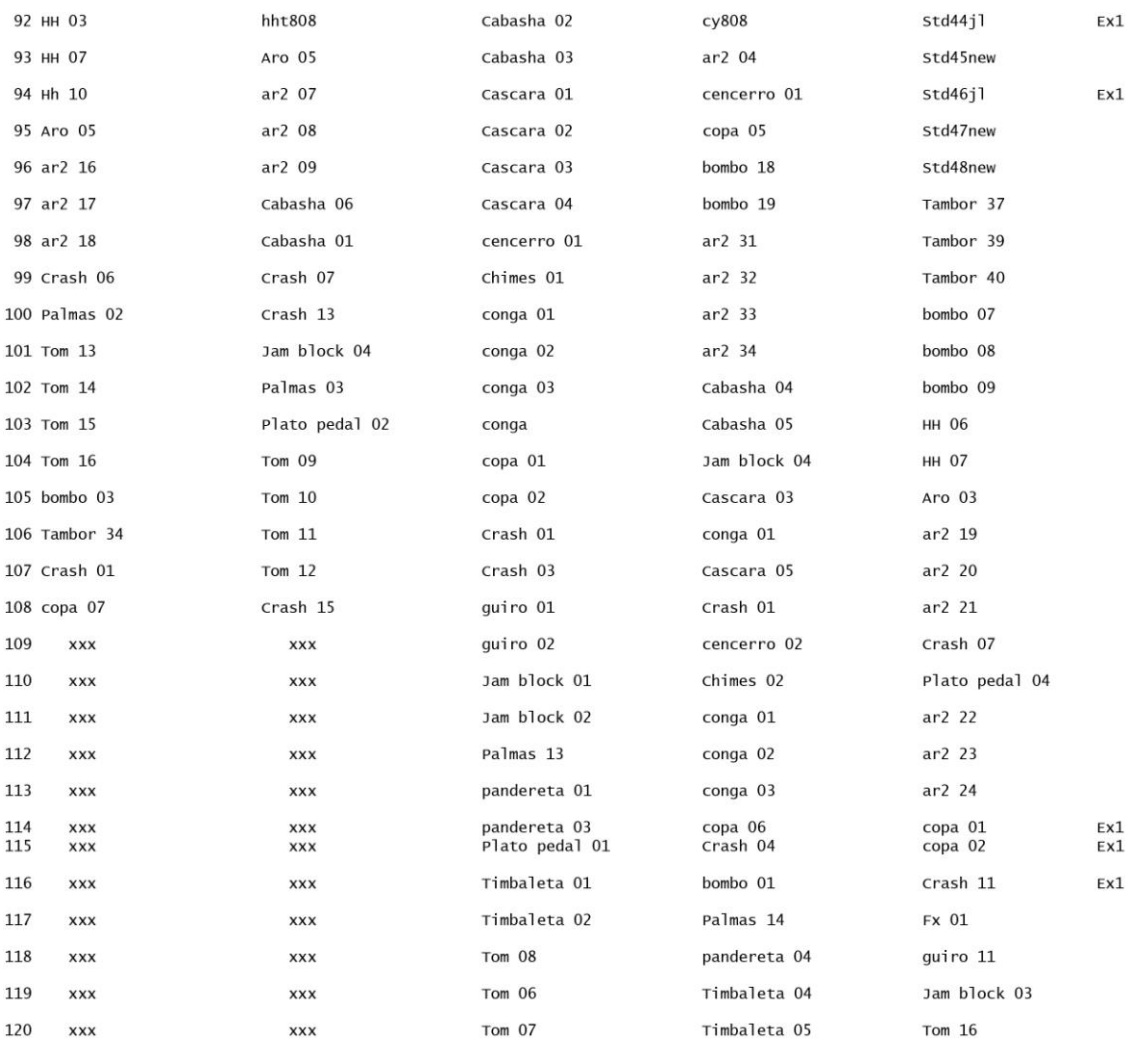

## **14. Solución de problemas**

#### **14.1 El TINCHOFON no enciende**

- Compruebe que la fuente de alimentación esté debidamente conectada.
- Compruebe que la fuente de alimentación funciona correctamente (recurra a un técnico especializado en electricidad).

## **14.2 El TINCHOFON enciende pero no envía sonido**

- Compruebe esté conectada la salida de audio y/o auriculares
- Compruebe que el Volumen general y/o auriculares estén correctamente posicionados.
- Compruebe que los cables de audio y/o auriculares conectados funcionen correctamente.
	- Los cambios de tensión en la red eléctrica pueden afectar de manera negativa el normal funcionamiento de su instrumento. Desconéctelo por unos segundos y vuelva a encenderlo.
	- Dependiendo del sonido seleccionado algunos no abarcan el rango total de octavas disponibles. Asegúrese de que se encuentra en la octava adecuada.

## **14.3 El TINCHOFON no envía MIDI al modulo externo de sonidos.**

- Compruebe que el cable en uso (USB o MIDI) funcione correctamente.
- Compruebe si seleccionó correctamente la entrada midi (MIDI IN) de su *aplicación*. **#** Ver 8.1

## **14.4 El TINCHOFON no genera ningún sonido en el** *módulo externo de sonidos.*

- La mayoría de las *aplicaciónes* poseen un indicador de actividad MIDI que permite comprobar si el módulo está recibiendo datos MIDI. Si el indicador de actividad MIDI confirma que los datos llegan, puede que estos no estén siendo ruteados correctamente. Consulte la documentación de la aplicación para aprender a encaminar el envío de datos MIDI.
- Dependiendo de la aplicación en uso algunos sonidos no abarcan el rango total de octavas disponibles. Asegúrese de que se encuentra en la octava adecuada.

## **14.5 Existe un retardo entre el momento en que toco el TINCHOFON y el momento en que escucho el sonido de un módulo externo.**

 $\bullet$  Ver 8.1

## **14.6 El TINCHOFON funciona de manera errática**.

- Los cambios de tensión en la red eléctrica pueden afectar de manera negativa el normal funcionamiento de su instrumento. Desconéctelo por unos segundos y vuelva a encenderlo.
- Compruebe el estado del cable y la ficha de la fuente de alimentación.

#### **15. Garantia**

EC Instrumentos Electrónicos garantiza este producto contra defectos de fabricación en condiciones normales de uso y siempre que su propietario sea el comprador original y registrado.

Garantía por un año a partir de la entrega del producto.

EC Instrumentos Electrónicos La Plata Argentina tinchofon@gmail.com [www.facebook.com/ECTinchofon](http://www.facebook.com/ECTinchofon) @ECTinchofon

*Todos los derechos reservados. Las características y especificaciones del producto, así como requisitos del sistema y disponibilidad están sujetas a modificación sin previo aviso. TINCHOFON es marca registrada o marcas de EC instrumentos electrónicos. El resto de los productos mencionados son marcas registradas de sus respectivos propietarios.*